# Web archiving with ArchiveBox

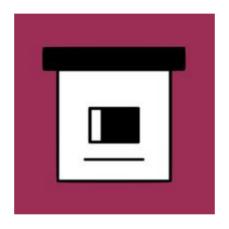

Tom Ryder tom@sanctum.geek.nz https://sanctum.geek.nz/

### Quoth the server:

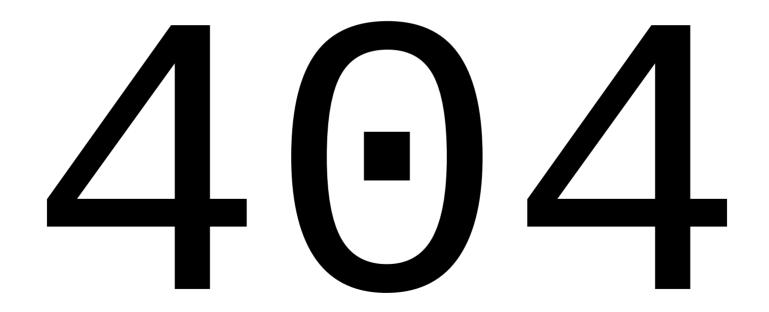

#### The fickle web—1/4

- Do you still keep a lot of bookmarks in your browser?
- How many of them still work?
- How many of them redirect somewhere unhelpful?
- How many of them yield a 404?
- How many of them time out?
- How many don't even connect?

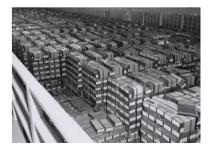

#### The fickle web—2/4

- How many of you have lost something special that was published on the internet, now gone forever?
  - A work of art?
  - Photos of a loved one?
  - Posts from friends long gone?

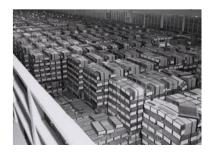

#### The fickle web—3/4

- Many parties are involved in keeping content online:
  - Author...
  - Editor...
  - Advertiser...
  - Publisher...
  - Web host...
  - Sysadmin...
  - Domain registrar...
- If any of them don't do their jobs, things disappear.

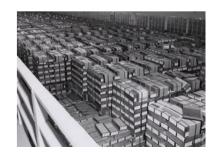

#### The fickle web—4/4

- Link rot is the natural decay of links into no longer retrieving their content
- It's a natural consequence of how the web works...
- ...but it's getting pretty bad:
  - "A 2013 study found that 49% of links in U.S. Supreme court opinions are dead."
    - —The Atlantic

#### Remediation—1/2

 Companies and publishers investing in diligent content curation, for the long-term public good, and the health of the open internet.

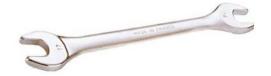

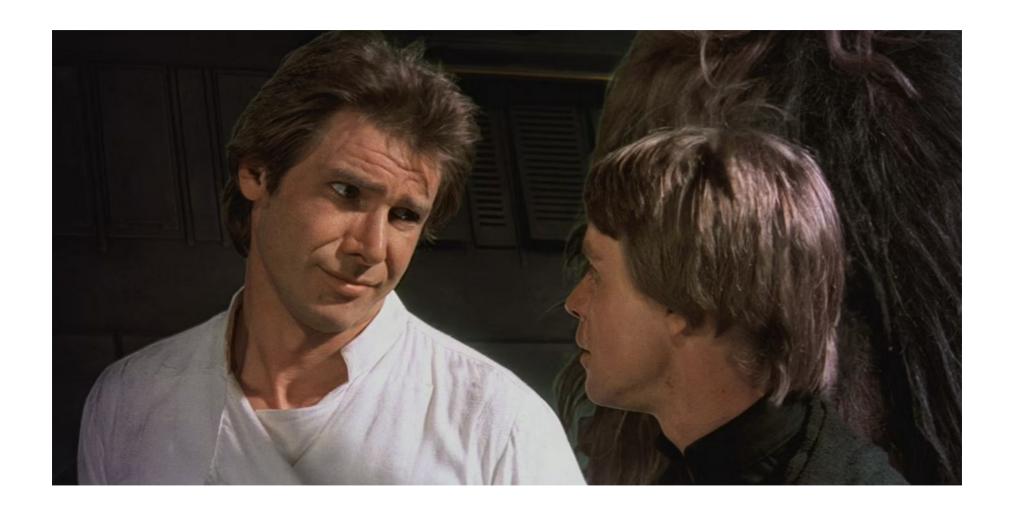

#### Remediation—2/2

- Companies and publishers investing in diligent content curation, for the long-term public good, and the health of the open internet.
- Archive Team
- archive.today
- Internet Archive
  - In particular, the Wayback Machine.

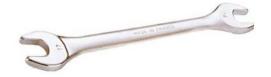

### The Wayback Machine—1/3

- **Billions** of historical web page snapshots—since **1996** (!)
- Great for tracking changes over time
- Still crawls the web constantly
- Users can request snapshots of given pages

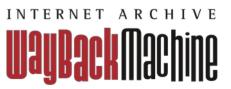

### The Wayback Machine—2/3

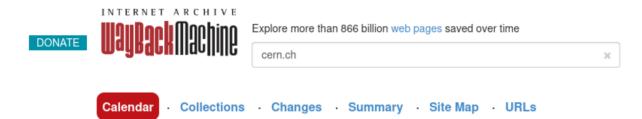

Saved 13,096 times between November 15, 1996 and February 10, 2024.

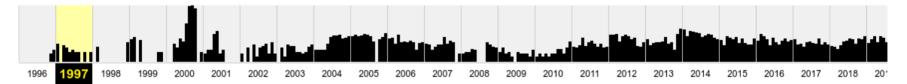

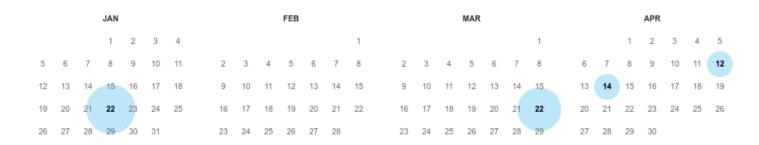

30 31

## The Wayback Machine—3/3

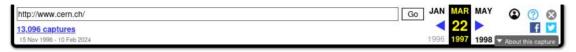

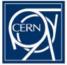

#### **European Laboratory for Particle Physics**

Lab - News - Activities - Physics - Other Subjects - Index - Search - Shrink - Expand

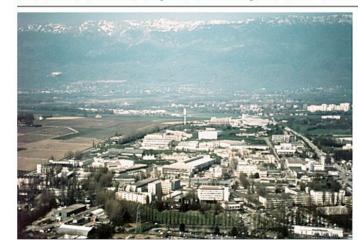

Welcome to the European Laboratory for <u>Particle Physics</u>, located near <u>Geneva</u> in <u>Switzerland</u> and <u>France</u>. CERN is the birthplace of the <u>World-Wide Web</u>.

#### The Golden Rule

- If you find it on the internet...
- ...and you like it...
- ...save a local copy of it.
  - Not a bookmark!
  - Not to cloud storage!
  - A copy, to your computer, with backups.

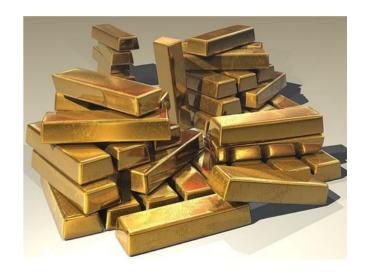

#### The Archivist Cookbook—1/3

- The public web archive systems and tools are great, but they still have a few problems:
  - They can't save everything—the web is enormous.
  - They're centralised—you're still trusting someone else to look after your content.
  - They're public—you can't keep private snapshots of web pages, or snapshots of private sites (e.g. intranets).

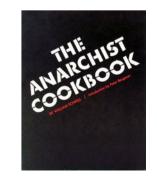

#### The Archivist Cookbook—2/3

- In the browser: Right click, Save Page As...!
  - Hint: you almost always want "Web page, complete"
- Not always that simple.
- Multiple methods of archiving are required.
- Dedicated tools help here:
  - yt-dlp for videos
  - gallery-dl for image sets

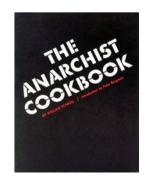

### The Archivist Cookbook—3/3

- What if you could have your own personal Wayback-Machine-style web archive?
- What if each time you find a page you want to save, you could click a button, and it automatically saves it to a local database, for your use only?

#### Enter ArchiveBox—1/3

- Free and open-source software
  - Python (Django), JavaScript (Node.js)
- Stores content in ordinary files and folders
- Real-time or scheduled snapshots
- Standard, long-term formats (HTML, PDF, PNG, WARC...)
- Managed by web frontend or CLI
- Runs in Docker (if you're into that...)

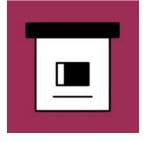

#### Enter ArchiveBox—2/3

Archives web pages via several different methods automatically, including:

- Single file HTML (with scripts, styles, images...)
- Full-page screenshot
- Printable PDF
- WARC archive format
- Text content
- Videos (yt-dlp)
- Git repositories

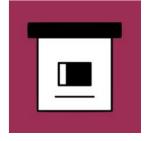

### Enter ArchiveBox—3/3

| ) Title 1101 to         |                                                                                                    |     |    |   | <b>c</b> - |     | 2 |    |   | 1    | 10.  | of 400 | total | /Dogg 1 of 12)              |                 |
|-------------------------|----------------------------------------------------------------------------------------------------|-----|----|---|------------|-----|---|----|---|------|------|--------|-------|-----------------------------|-----------------|
| <b>Q</b> Title, URL, ta | gs, timestamp, or content                                                                             |     |    |   | Se         | arc | n | 33 |   | 1-4  | +0 ( | 01 482 | total | (Page 1 of 13)              | Δ               |
| BOOKMARKED              | SNAPSHOT (482)                                                                                        | FIL | ES |   |            |     |   |    |   |      |      |        | ORIGI | INAL URL                    |                 |
| 2024-01-26 10:57AM      | ♠ Installation · roundcube/roundcubemail<br>Wiki · GitHub                                             | 0   | 直  | • | <u></u>    | •   | R | M  | G |      |      | 12     | https | s://github.com/roundcube    | /roundcubem.    |
| 2024-01-26 10:55AM      | Garbage collector does not work · Issue #6323 · roundcube/roundcubemail · GitHub                      | 0   | H  |   | _          | •   | R | M  | 6 |      |      | 12     | https | s://github.com/roundcube    | /roundcubem.    |
| 2024-01-23 10:50PM      | ₹ 10.4.7 - Cerb                                                                                       | 0   |    |   | W          | 0   | R | M  |   | (10) |      | 11     | https | s://cerb.ai/releases/10.4.7 | 7/              |
| 2024-01-23 10:46PM      | Release Roundcube Webmail 1.6.6 · roundcube/roundcubemail · GitHub                                    | 0   | H  | 0 | 0          | 0   | R | M  | • |      |      | 12     | https | s://github.com/roundcube    | /roundcubem.    |
| 2024-01-23 10:46PM      | Update 1.6.6 released                                                                                 | 0   |    |   | W          |     | R | M  |   | (m)  |      | 11     | https | s://roundcube.net/news/2    | 024/01/20/up    |
| 2024-01-19 1:57PM       | ⊕ Upgrading Phabricator                                                                               | 0   | H  |   |            | 0   | B | M  |   | (10) |      | 11     | https | :://secure.phabricator.cor  | n/book/phabri.  |
| 2024-01-15 2:06PM       | Direct System Log Messages to a Remote Destination   Junos OS   Juniper Networks                      | 0   |    |   | W          | •   | R | M  |   |      |      | 8      | https | s://www.juniper.net/docur   | nentation/us/e  |
| 2024-01-12 9:59AM       | M SMTP Smuggling                                                                                      | 0   |    |   | <b>W</b>   | 0   | R | M  |   | (m)  |      | 8      | https | s://www.postfix.org/smtp    | smuggling.ht    |
| 2024-01-12 9:53AM       | NZ Defence Force disables internet access<br>for staff after unspecified issue emerges - NZ<br>Herald | 0   |    |   | W          | 0   | R | M  |   |      |      | 8      | https | s://www.nzherald.co.nz/n:   | z/nz-defence-f. |
| 2024-01-10 3:36PM       | Tror with PHP 8.4   WordPress.org                                                                     | 0   |    |   | W          | 0   | R | M  |   |      |      | 8      | https | s://wordpress.org/suppor    | /topic/error-w  |
| 2024-01-05 2:42PM       | PHP: Description of core php.ini directives                                                           | 0   |    |   | m          | 0   |   | m  |   |      |      | 8      | https | s://www.php.net/manual/     | on/ini coro nhn |

#### Installation

- Multiple methods, including a pre-made Docker image.
- I favor the PyPI package in a venv:
  - \$ python3 -m venv archivebox
  - \$ . archivebox/bin/activate
  - \$ pip install archivebox

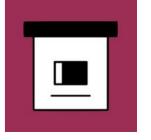

#### Create a new archive

- \$ mkdir ~/archive
- \$ cd ~/archive
- \$ archivebox init

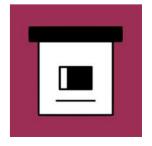

## Setup—1/2

- 1) Install Chromium, curl, git, Node.js, npm, ripgrep, wget, and yt-dlp (keep that one up-to-date):
  - Debian/Ubuntu:

```
$ sudo apt install chromium curl git nodejs
npm ripgrep wget
$ pip install yt-dlp
```

- 2) Run archivebox setup.
- 3) Provide an admin username and password.

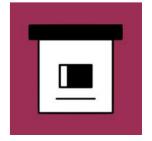

# Setup—2/2

```
[√] Set up ArchiveBox and its dependencies successfully.
0.7.2
ArchiveBox v0.7.2 BUILD TIME=2024-02-13 08:12:08 1707811928
IN DOCKER=False IN OEMU=False ARCH=x86 64 OS=Linux PLATFORM=Linux-6.6.13-amd64-x86 64-with-glibc2.37 PYTHON=Cpython
FS ATOMIC=True FS REMOTE=False FS USER=1000:1000 FS PERMS=644
DEBUG=False IS TTY=True TZ=UTC SEARCH BACKEND=ripgrep LDAP=False
[i] Dependency versions:
   PYTHON BINARY
                         v3.11.7
                                         valid
                                                   /usr/bin/python3.11
                                         valid
                                                   /usr/lib/python3.11/sqlite3/dbapi2.py
   SOLITE BINARY
                         v2.6.0
   DJANGO BINARY
                                         valid
                                                   .box/lib/python3.11/site-packages/django/ init .py
                         v3.1.14
   ARCHIVEBOX BINARY
                                         valid
                         v0.7.2
                                                   .box/bin/archivebox
   CURL BINARY
                                         valid
                                                   /usr/bin/curl
                         v8.5.0
   WGET BINARY
                                         valid
                         v1.21.4
                                                   /usr/bin/wget
                                         valid
   NODE BINARY
                         v18.19.0
                                                   /usr/bin/node
                                         valid
   SINGLEFILE BINARY
                         v1.1.50
                                                   ./node modules/single-file-cli/single-file
                                         valid
                                                   ./node modules/readability-extractor/readability-extractor
   READABILITY BINARY
                         v0.0.11
   MERCURY BINARY
                                         valid
                                                   ./node modules/@postlight/parser/cli.js
                         v1.0.0
   GIT BINARY
                                         valid
                                                   /usr/bin/git
                         v2.43.0
   YOUTUBEDL BINARY
                         v2023.12.30
                                         valid
                                                   .box/bin/yt-dlp
   CHROME BINARY
                         v121.0.6167.160 valid
                                                    /usr/bin/chromium
   RIPGREP BINARY
                                         valid
                         v14.1.0
                                                   /usr/bin/rq
```

#### Run the webserver

- 1) Run archivebox server.
- 2) Browse to http://127.0.0.1:8000/
  - You can put a proper hostname and HTTPS on it too, using a reverse proxy: Apache HTTPD, or Caddy, or Nginx...
  - but maybe that's just me.
  - You'll want to **automate** starting the server.

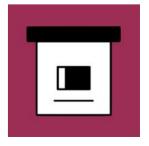

## Create a new snapshot

- Click ADD: ADD +
- Provide the username and password you gave in the setup step.
- Provide at least one URL, and: Add URLs and archive +

Add new URLs to your archive

URLs (one per line):

<a href="https://www.plug.org.nz/">https://www.plug.org.nz/</a>

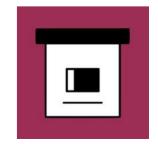

### Voilà!—1/2

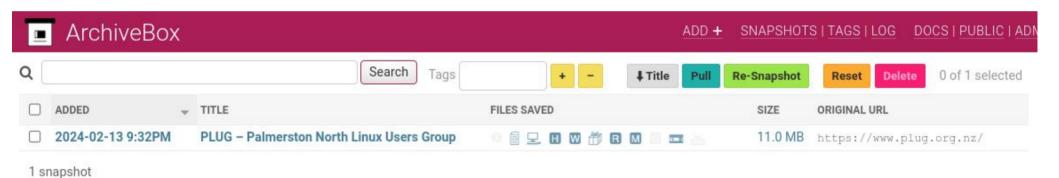

### Voilà!—2/2

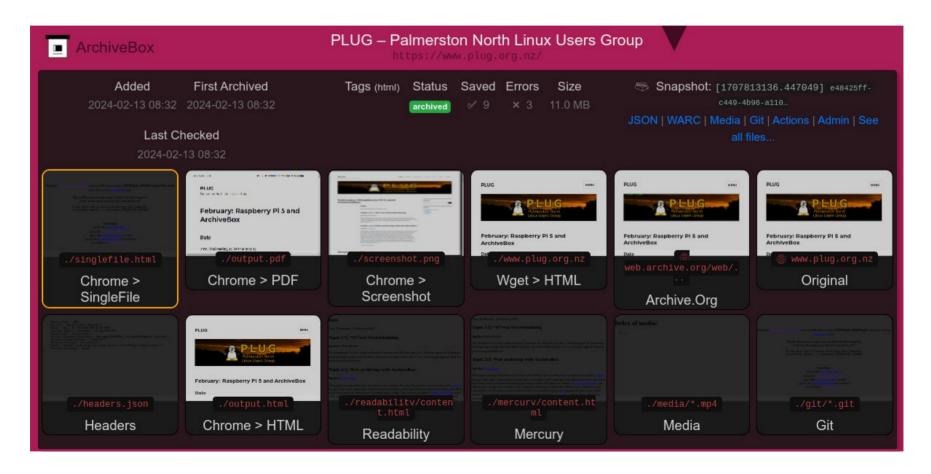

## Snapshots en-masse

You can also add new snapshots from the command line:

```
$ archivebox add https://www.plug.org.nz/
```

 Great for archiving all your browser bookmarks in one hit!

```
$ archivebox add < firefox-bookmarks.html</pre>
```

# Tips and tricks

- Check the different methods to see which ones worked best for your site.
  - The "singlefile" method is my usual go-to...when it works, which it doesn't always.
- Bookmark the "Add" page of your instance.
- Keep backups of your archive.
- Disable submitting snapshots to Internet Archive, if you have privacy concerns. This feature defaults to being on, which I think is a mistake.

```
SAVE_ARCHIVE_DOT_ORG=False
```

Don't archive JavaScript on dodgy sites. Security issues still apply...

## Questions?

- Website
- Source code
- Background & Motivation
- Quickstart

Email: tom@sanctum.geek.nz

Website: https://sanctum.geek.nz/

Fediverse: @tejr@mastodon.sdf.org

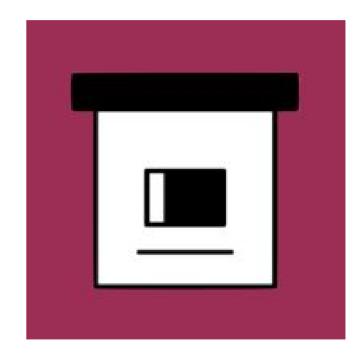